# **Funcionamiento de CD de audio y MP3/WMA**

# **Reproducción de un CD de audio o disco MP3/WMA CD MP3 WMA**

La grabadora puede reproducir CDs de audio. Además, la grabadora puede reproducir grabaciones en formato MP3/WMA en discos CD-ROM, CD-R, CD-RW, DVD±R o DVD±RW. Antes de reproducir grabaciones MP3/WMA, lea las notas acerca del MP3/WMA Grabaciones en la página 35.

**1 Inserte un disco y cierre la bandeja.**<br>El menú AUDIO CD o MP3/WMA CD aparecerá en la pantalla del televisor.

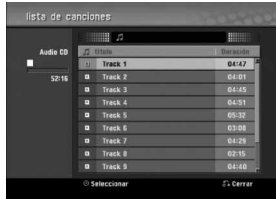

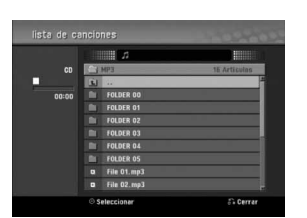

#### **Menú AUDIO CD Menú MP3/WMA CD**

Use **A** / ▼ para seleccionar una pista y, a contin**uación pulse ▶ (PLAY).** 

Se iniciará la reproducción.

Durante la reproducción, el tiempo de reproducción transcurrido de la pista actual aparecerá en la ventana de presentación y menú.

La reproducción se detendrá al final del disco.

## **Consejos**

- Puede visualizar el canal de televisión o fuente de entrada de vídeo pulsando RETURN. Si desea regresar al menú Music, pulse DISC MENU / LIST.
- En CDs con contenidos mixtos, (pistas de audio, ficheros MP3/WMA y JPEGs), puede seleccionar entre el menú Music-Audio CD, el menú Music-MP3/WMA CD y el menú Photo CD pulsando repetidamente TITLE en el modo de parada.
- Si selecciona un MP3 y presiona DISPLAY, se mostrarán los archivos de información. Presione DISPLAY de nuevo para retirar los archivos de información. Si usted selecciona una carpeta y presiona DISPLAY, se mostrarán el número de subcarpetas y el número de archivos MP3/WMA en la carpeta.
- Si usted está en una lista de archivos y desea volver a la lista de Carpetas, utilice ▲/▼ para subrayar  $\mathbf{u} \cdot \mathbf{v}$  presione ENTER para volver a la pantalla de menú anterior.

3 **Para detener la reproducción en cualquier otro** momento, pulse STOP (■).

## **Opciones del menú Musica**

- 1. Para visualizar las opciones del menú, seleccione una pista (o carpeta) en el menú y, a continuación, pulse ENTER.
- 2. Use  $\triangle$  /  $\nabla$  para seleccionar una opción y, a continuación, pulse ENTER para confirmar su selección.

**Opciones del menú Musica-Audio CD CD**

**Play:** Inicia la reproducción de la pista seleccionada **Random:** Reproduce las pistas en orden aleatorio.

## **Opciones del menú Musica-CD MP3 WMA**

#### **• Cuando seleccione una pista.**

**Play:** Inicia la reproducción de la pista seleccionada. **Random:** Reproduce las pistas en orden aleatorio.

#### **• Cuando seleccione una pista.**

**Abrir:** Sólo se visualizan subcarpetas y ficheros MP3/WMA de la carpeta.

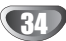

# **Funcionamiento de CD de audio y MP3/WMA (continuación)**

## **Pausa CD MP3 WMA**

- 1 Pulse PAUSE/STEP (II) durante la reproducción.
- 2 Para volver a la reproducción, pulse  $\blacktriangleright$  (PLAY) o pulse de nuevo PAUSE/STEP (II).

## **Moverse hasta otra pista CD MP3 WMA**

- Pulse SKIP (I<< o >>I) brevemente durante la reproducción para ir a la siguiente pista o para volver al comienzo de la pista actual.
- · Pulse SKIP (I<<) dos veces brevemente para retroceder a la pista anterior
- En un CD de audio, para ir directamente a una pista, introduzca el número de pista con los botones numerados (0-9) durante la reproducción en la lista de pistas.

## **Repetición A-B CD**

Para repetir una secuencia en una pista:

- **1** Pulse PLAY MODE en el punto de comienzo que haya elegido.
- La pantalla del menú mostrará el icono de repetición y 'A-'.
- **2** Pulse ENTER de nuevo en el punto final que haya elegido.

La pantalla del menú mostrará el icono de repetición y 'A-B' y la secuencia de repetición empezará.

**3** Para salir de la secuencia y volver a la reproducción normal, pulse de nuevo PLAY MODE. El icono de repetición desaparece de la pantalla del menú.

# **Modos de reproducción CD MP3 WMA**

Mientras el disco se encuentre en reproducción, presione repetidamente PLAY MODE para seleccionar un modo de reproducción:

**CD**: REPEAT TRACK, REPEAT ALL

**MP3 y WMA**: REPEAT TRACK, REPEAT FOLDER

# **Consejo**

Al pulsar SKIP >>I durante la reproducción aleatoria, la unidad selecciona otro pista y reanuda la reproducción aleatoria.

## **Búsqueda CD**

- **1** Pulse BACKWARD (<<) o FORWARD( $\blacktriangleright$ ) durante la reproducción.
- La grabadora entrará ahora en modo BUSQUEDA. **2** Pulse BACKWARD (<< ) o FORWARD( $\blacktriangleright$ ) para
- seleccionar la velocidad deseada: 44, 444, mm (hacia atrás) o M, <, MM (hacia delante).

La velocidad y dirección de la búsqueda se indican en la pantalla del menú.

**3** Para salir del modo BUSQUEDA, pulse  $\blacktriangleright$  (PLAY).

### **Notas sobre las grabaciones en MP3/WMA**

#### **Sobre MP3**

- Un archivo MP3 son datos de audio comprimidos mediante MPEG1, esquema de codificación de archivos "audio layer-3". Denominamos "ficheros MP3" a aquellos con la extensión de fichero ".mp3".
- La grabadora no puede leer un fichero MP3 con una extensión de fichero diferente a ".mp3"

#### **Acerca del formato WMA (Window Media Audio)**

- Un WMA es un fichero comprimido mediante la tecnología de compresión de audio de Microsoft.
- $\bullet$  El formato WMA (Windows Media Audio) proporciona el doble de compresión de audio que el formato MP3.

#### **La compatibilidad de discos MP3/WMA con esta grabadora queda limitada de la siguiente manera:**

- 1. El formato físico del CD-R deberá ser "ISO 9660" y "JOLIET".
- 2. Si graba ficheros MP3/WMA utilizando software que no puede crear un SISTEMA DE FICHEROS, por ejemplo "Direct-CD" etc., será imposible reproducir ficheros MP3/WMA. Recomendamos que utilice "Easy-CD Creator", que crea un ISO9660 o JOLIET.
- 3. El número total de ficheros y carpetas en el disco deberá ser inferior a 1999.

Los discos/grabaciones en esta grabadora deben cumplir ciertas normas técnicas para obtener una calidad de reproducción óptima. Los DVDs previamente grabados se ajustan automáticamente a estas normas. Existen muchos tipos diferentes de formatos de disco grabables (incluido CD-R con ficheros MP3/WMA) que exigen ciertas condiciones preexistentes (ver anteriormente) para garantizar una reproducción compatible.

**Los clientes también tendrán que tener en cuenta que es necesario tener un permiso para poder descargarse ficheros MP3/WMA y música de Internet. Nuestra empresa no está autorizada para conceder ese permiso. El permiso deberá solicitarse siempre al propietario del copyright.**

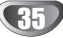